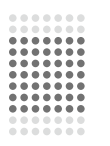

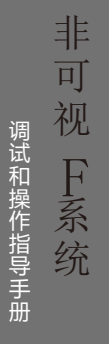

非可视系列 对 讲 系 统

# 尊 敬 的 客户:

| 谢谢您们购买本公司的楼宇对讲产品请您在安装前,仔细阅读本说明书<br>|

## 、 简 介

## 本系统具有以下性能特点。

◎整体采用不锈钢或铝合金外壳,厚实坚固。

◎系统适用于高层及多层建筑。

◎采用不锈钢按键,按键有背光。

◎可视入户线六芯有极性,用户线短路不会影响整个系统。

◎非可视入户线二芯无极性,用户可自行接线,短路不影响整个系统。

◎主机采用CPU程序控制,可自动检测用户线短路或开路等,大大降低维修难 度,降低维护成本。

◎电路板采用双面板设计,可靠性高。

- ◎可扩展门禁功能;可视与非可视兼容\可兼容不同的锁(电控锁、磁力锁、电 插锁)
- ◎具有一个管理员密码,可设公共密码开锁和私人密码开锁。
- ◎通过键盘可现场修改各种控制参数﹐如振铃类型、开锁时间等最终可满足用 户不同爱好。

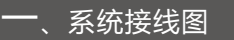

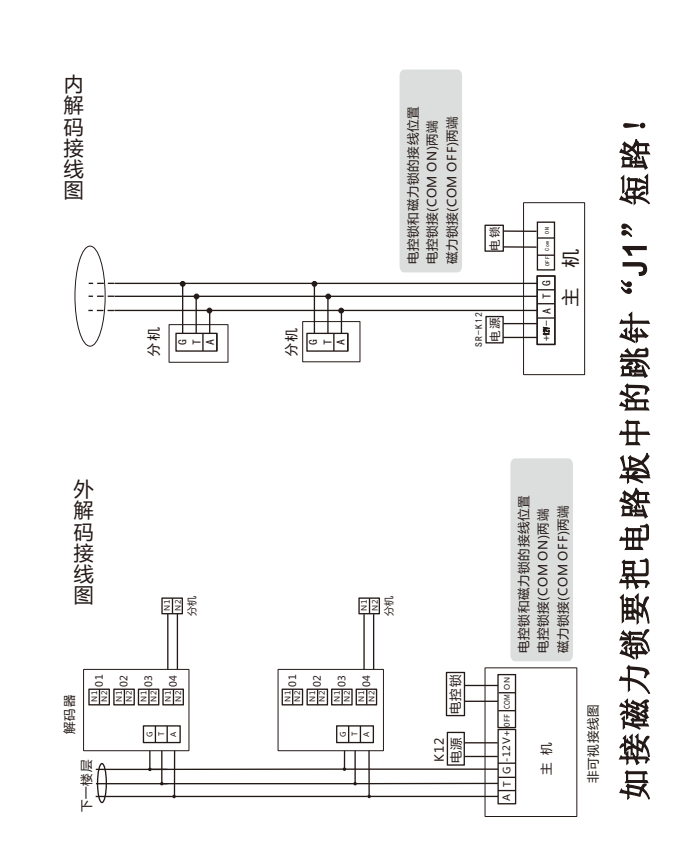

1

## 二、使用方法

- ◎拨住户房号三位或四位数字,如拨错,按"\*"键消除,重新拨号。拨入号后如果 显示F05、说明此号码超出编码范围;如拨号后发出"嘀、嘀"二声,并显 示E07,表示这个分机不存在或开路故障;如拨号后"嘀、嘀、嘀"三声并 显示E08表示这个分机线短路。
- ◎拨号呼通分机后,主机有回铃声,相应分机发出振铃声。如主人不在,在设 定时间后自动关机。如主人摘机,则停止振铃,主机分机可进行通话,通话时 间到设定时间后自动关机。如住户安装的是可视分机,则振铃的同时将显示 图像,显示时间约30秒。

◎主人若允许客人讲门, 请按开锁键开锁。

◎密码开锁:住户输入"#"+三位序号+四位密码,若序号和密码正确,则可 以开门,如密码错误则显示E03提示。

## 三、安装调试及问题处理

- ◎主机板上有三个电位器,分别为"音量"、"平衡"、"回铃"。"音量"用 于调整主机的喇叭音量;"平衡"用于调整消测音,让主机和分机音量兼顾最 佳的效果:"回铃"用于调整回铃音大小。
- ◎安装接线必须正确无误,否则将影响整个系统的正常工作。总线接线错误可 能引起所有解码器不能译码振铃,遇到以上现象请断开大部分解码器,分开 调试直到查出故障。
- ◎主机呼分机时,如发出"嘀、嘀"二声表示检测不到分机,如"嘀、嘀、 嘀"三声,表示这个分机线短路。

## 四、主机电路板接线头注释

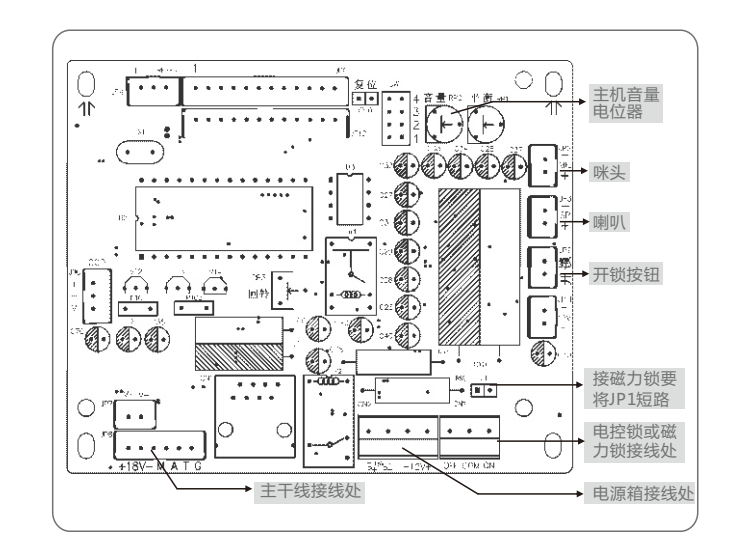

## 五、数码机系统编码

#### ◎进入最快捷的编码方式

本系统出厂时设定为通用编码方式,即每层4户共99层(三位四位混合拨号)一 般情况下。工程安装使用时不需进行复杂的设置,只需进行简单的解码器设

#### 快捷设置命令种类表,进入以下设置输入"##00 2098"即可

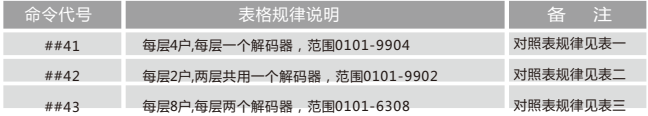

### 要使用"三位四位混合拨号"必须进行以几个步骤设置:

- A、使用"##00 2098"设置。
- B、使用"##02"命令设置为"0",表示进入万能编码方式。
- C、使用"##16"命令设置为"7",表示进入三位四位混合拨号。
- 1、对照表一的设置

输入"##00 2098"后输入"##41"即可。

此时图一中的房号是"1303",本方式每层4户,每层一个解码器,范围 0101-9904

#### 2、对照表二的设置

输入"##00 2098"后输入"##42"即可。

此设置时工程中可用下面公式算出解码器地址

解码器地址 = ( "偶数层" 楼层数) ÷ 2

如为奇数层,则 = (楼层数 + 1) ÷ 2

#### 3、对照表三的设置

输入"##00 2098"后输入"##43"即可。 本方式是每层8户,每层共用两个解码器,范围 是0101-6308,此时图一中的房号是"0703" 此设置时工程中可用下面公式算出解码器地 第一个解码器地址 = (楼层数) × 2 - 1

### 楼层解码器

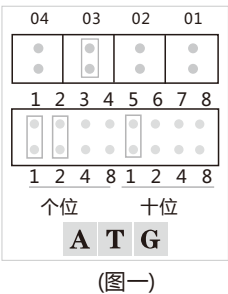

### 表一 房号和分机地址对照表(##41)

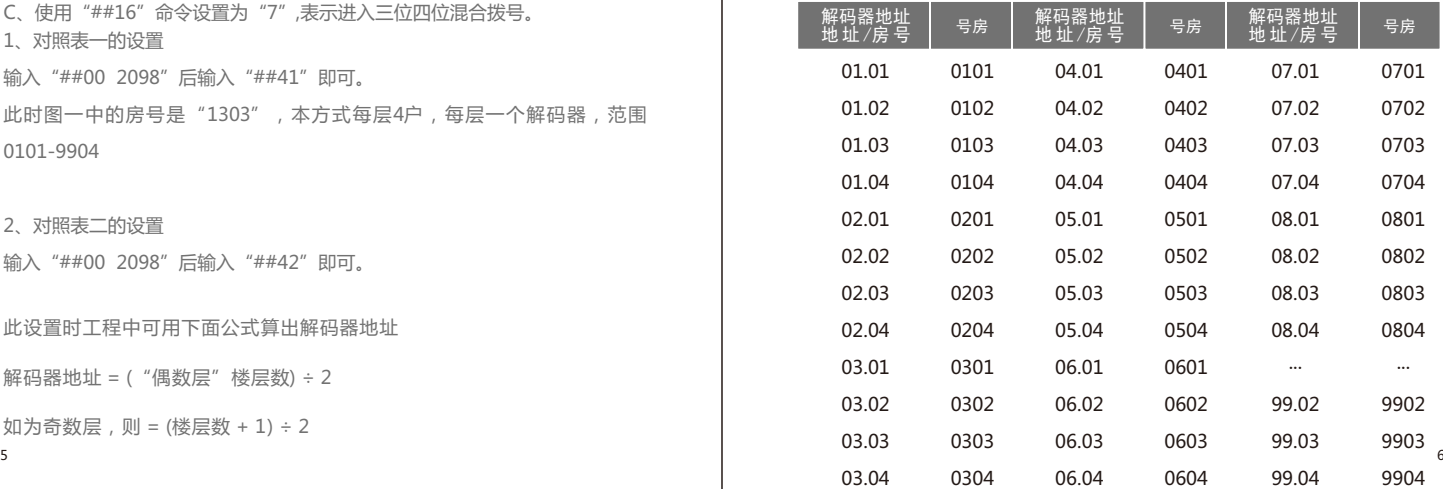

### 表二 房号和分机地址对照表(##42)

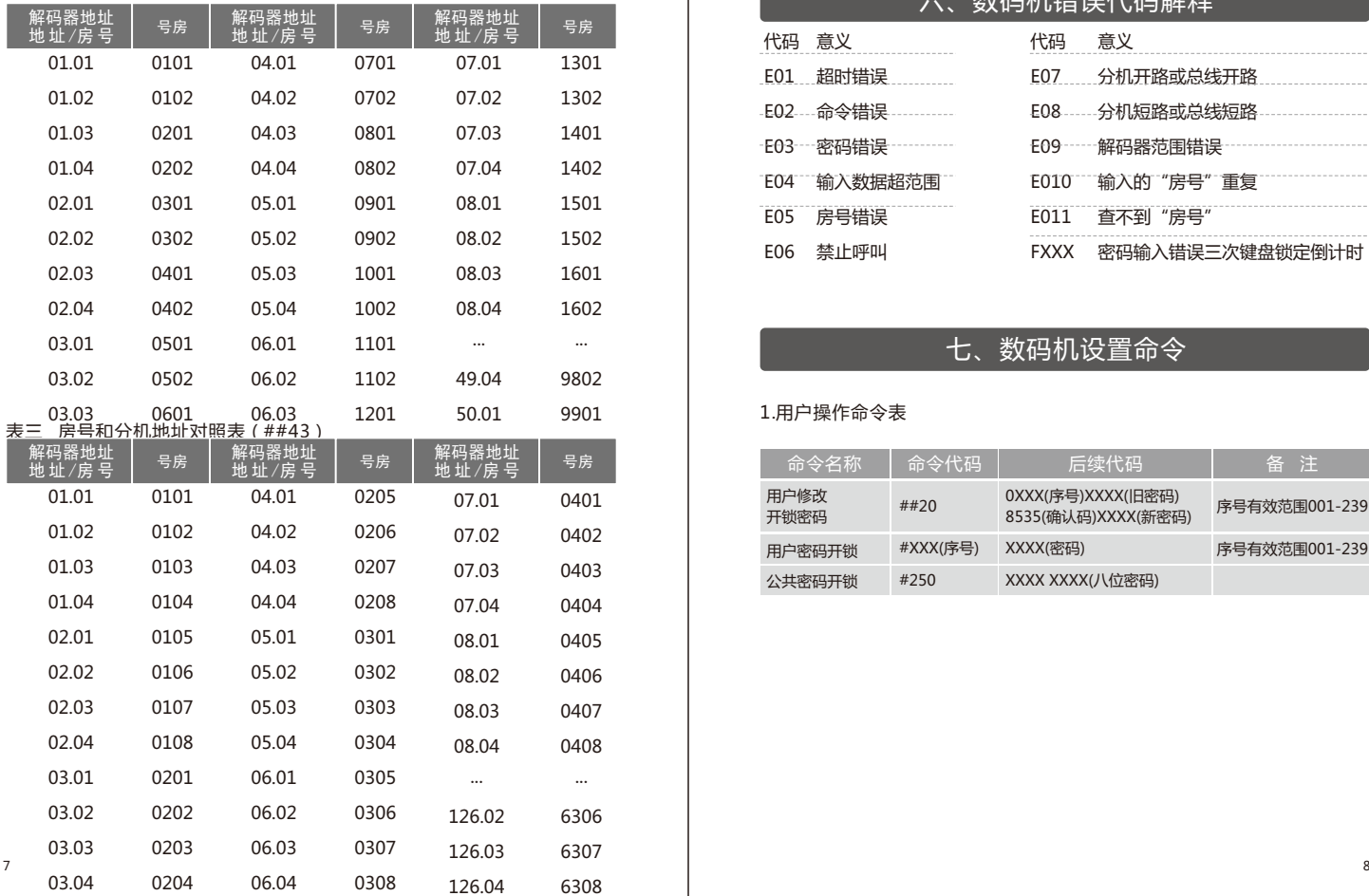

# 六、数码机错误代码解释

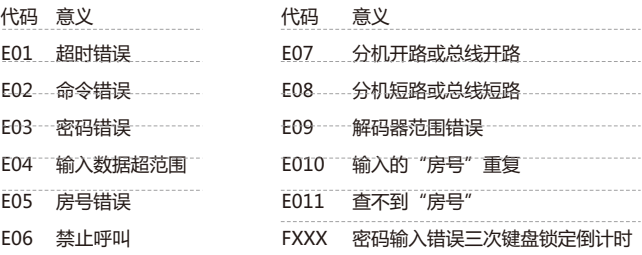

# 七、数码机设置命令

### 1.用户操作命令表

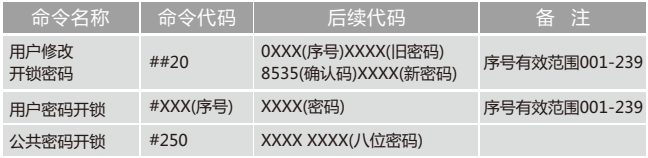

### 2.设置命令表,进入以下设置时输入 "##00 2098"即可

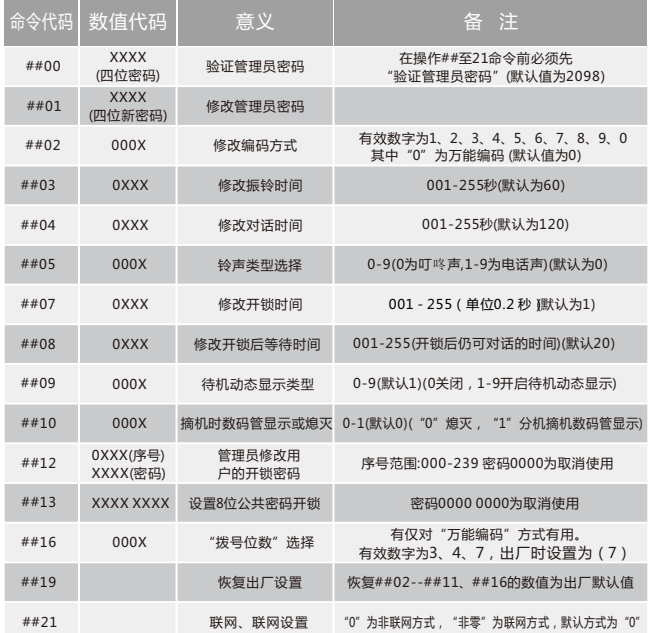

#### 3.管理员开锁

输入"#000 2098"即可

## 八、数码机万能编码

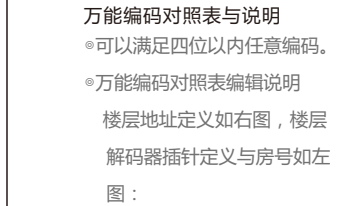

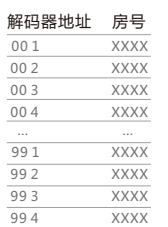

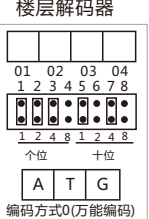

编辑步骤如下:

·输入: "##00 2098 ##40", 表示讲入清除原房号。

·输入: "##00 2098 ##15", 进入编辑对照表状态。

·显示Y011: 其中第一位(Y)表示目前显示的是解码器地址,第二位和第三位为数 字,分别对应解码器地址的十位和个位,显示范围00-99。第四位为解码器的 房号,显示范围为1-4。

·输入三个数字(数字范围必须符合上表规则),改变解码器地址,如不需改变,按 (#)键,显示原来所存储的房号,退出按(\*)键。

·如显示的房号为"FFFF"表示不用。需要改变原来存储的房号,请输入四位 房号,不需要按"#"键,如果你使用的房号少于四位,则高位的无用位必 须为零。输入"0000"表示取消使用。如输入房号后显示"E10"错误,表 示房号重复,无效。

·继续编辑下一个解码器地址。结束请按"\*"键。

◎ "万能编码"的使用